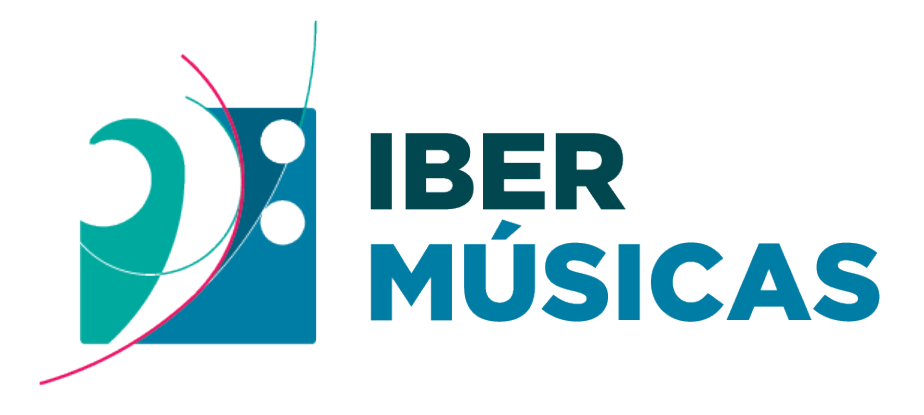

PROGRAMA DE FOMENTO DE LAS MÚSICAS IBEROAMERICANAS PROGRAMA DE FOMENTO DAS MÚSICAS IBERO-AMERICANAS

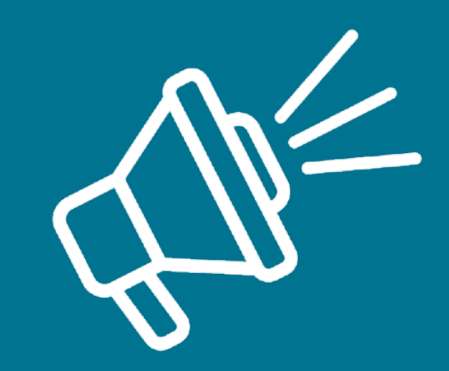

# **Instrutivo para realizar "Relatório de Projeto"**

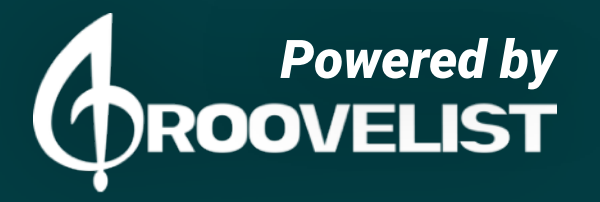

### **Passo 1**

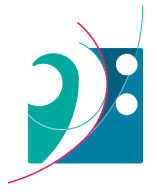

#### **Início do processo**

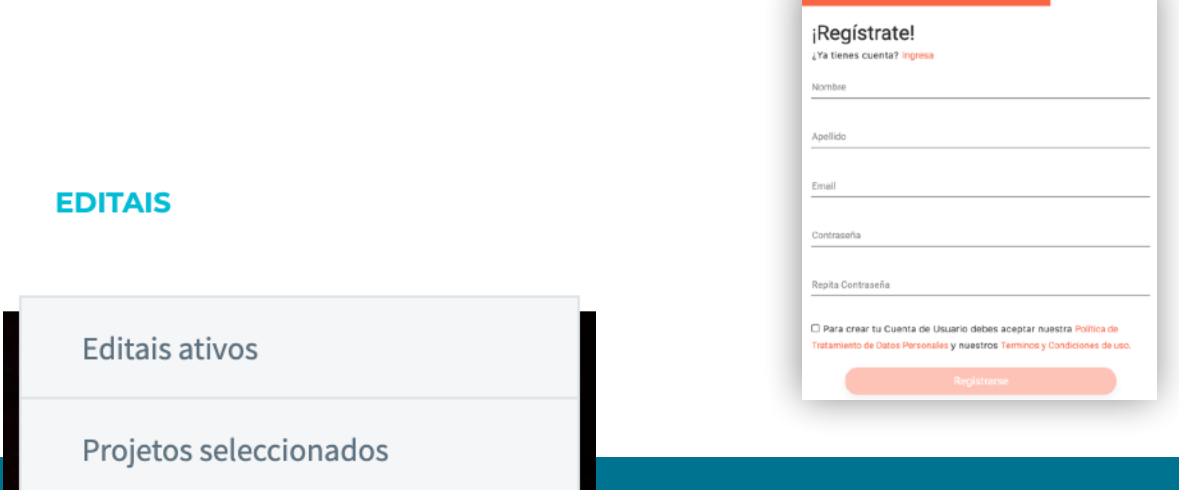

Ao ingressar na seção de convocatórias na plataforma da Ibermúsicas, clique no botão **"Formulário de rendição de projetos" e logo você será re dirigida para a plataforma GrooveList para cadastrar a sua conta ou fazer login.**

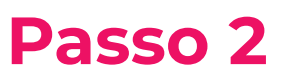

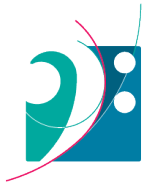

## **Comece seu relatório de rendição**

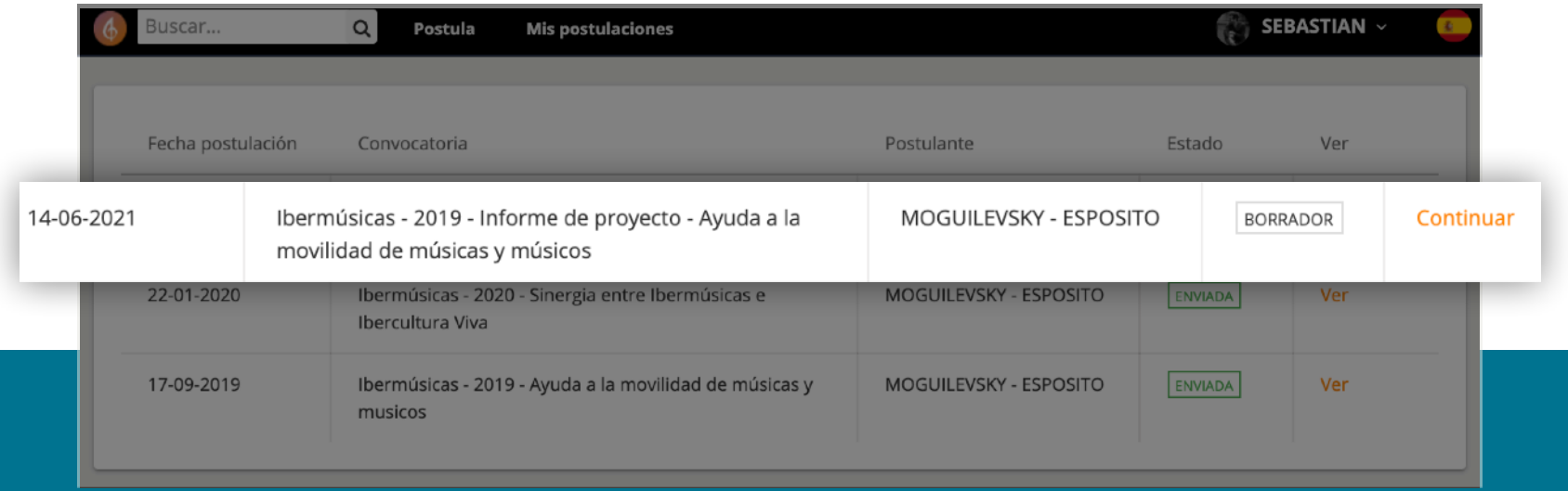

Ao fazer login ou criar sua conta no GrooveList, você visualizará a seção "Minhas inscrições", onde terá ativo um formulário novo no estado "Rascunho", vinculado ao relatório de rendição que você deve realizar. Clique em Continuar para entrar neste formulário.

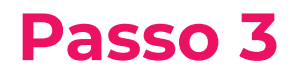

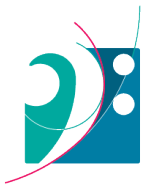

#### **Preencha o formulário de rendição**

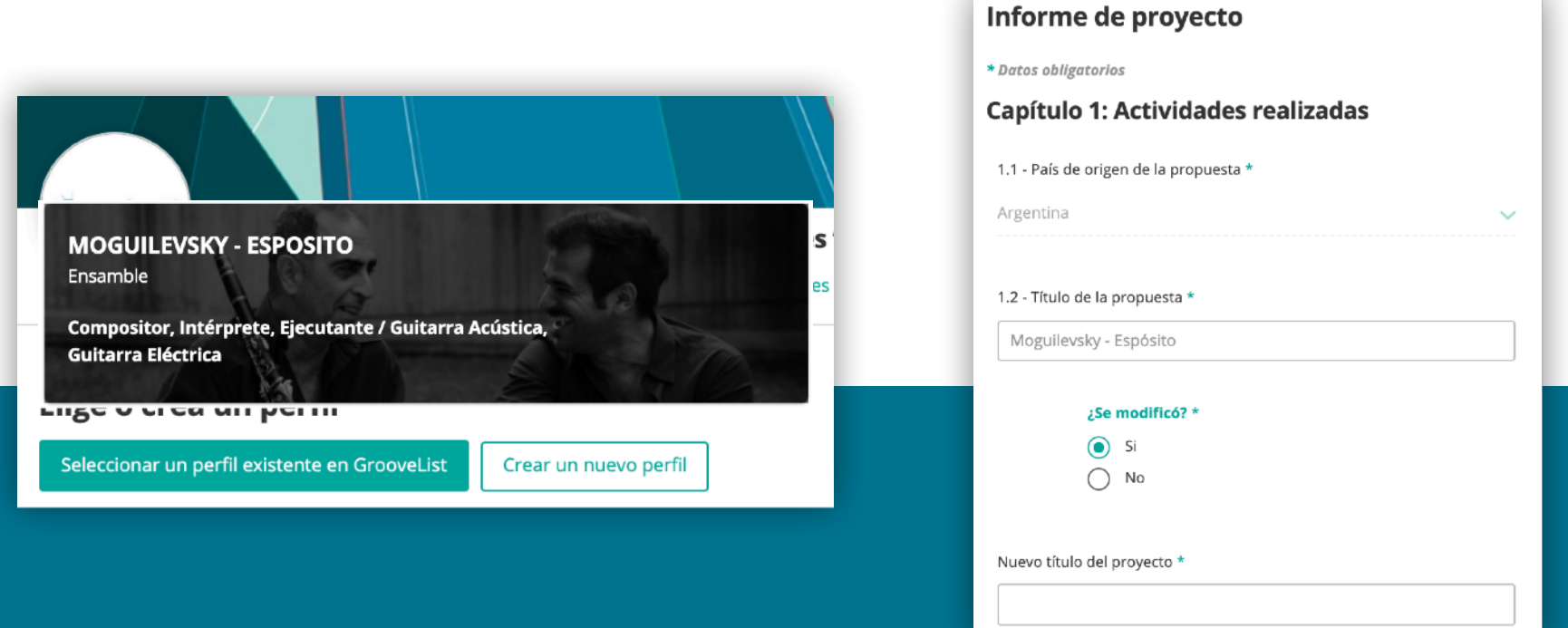

Neste formulário, você encontrará as informações que você inseriu na candidatura original do seu projeto. Poderá especificar aqueles pontos que se modificaram.

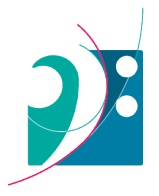

## **Anexos do projecto original**

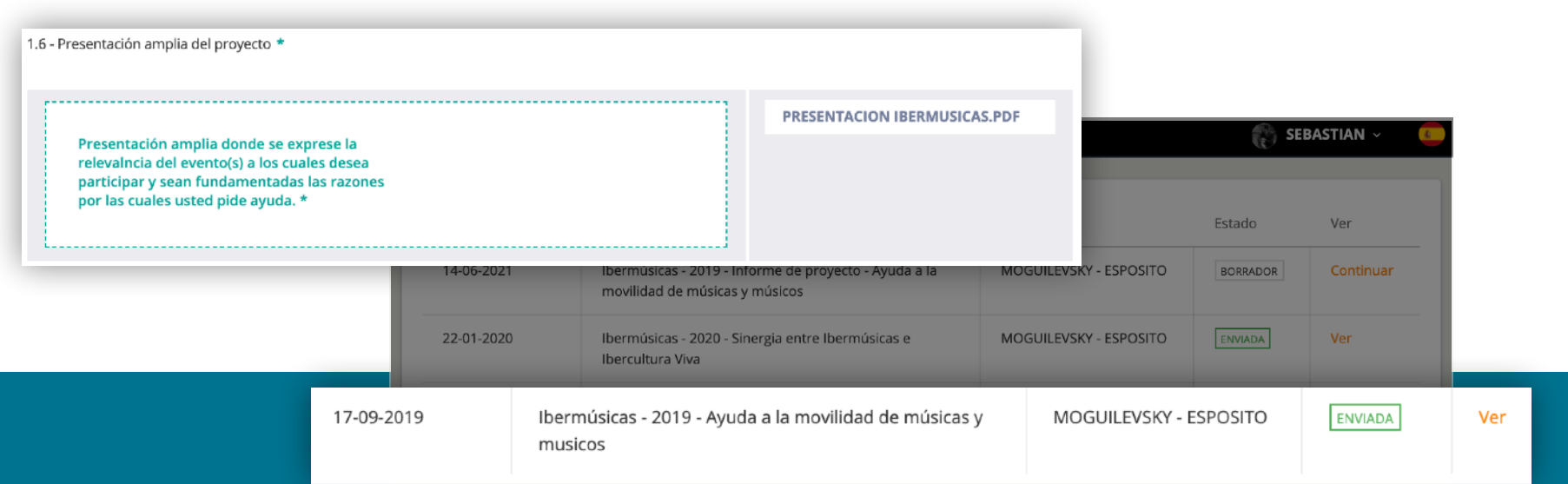

Caso precises de visualizar algum documento da tua candidatura original, salvar o rascunho de sua rendição e a plataforma irá redirecioná-lo para a seção de "Minhas inscrições". Ali deverá clicar em "Ver" na fila de sua postulação.

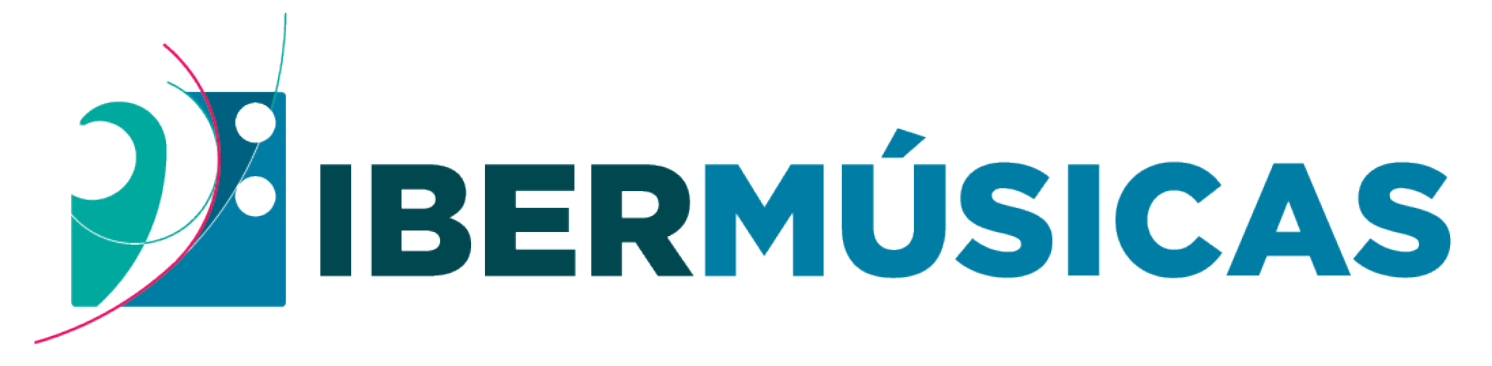

# PROGRAMA DE FOMENTO DE LAS MÚSICAS IBEROAMERICANAS PROGRAMA DE FOMENTO DAS MÚSICAS IBERO-AMERICANAS

*Powered by* **[www.ibermusicas.org](http://www.ibermusicas.org)**

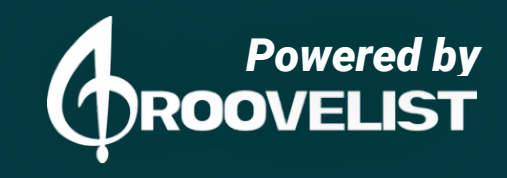